# **Pokyny pro hlasování**

# **o nejlepší projekt participativní rozpočet Prostějov**

# **Hlasování občanů o nejlepší projekty probíhá od 1. února do 28. února 2022**.

## **Zásady hlasování**

- Hlasovat může každý **registrovaný** a **přihlášený** uživatel platformy **rozvijime.prostejov.eu**.
- Termín pro zahájení a ukončení hlasování je **od 1. 2. do 28. 2. 2022**.
- Každý občan města Prostějov může k hlasování využít **2 kladné a 1 záporný hlas**.
- Počet hlasů pro jednotlivé projekty bude průběžně zveřejňován.
- Platná budou ta hlasování, která budou v souladu se Zásadami participativního ročníku.

*Pozn. Město Prostějov si vyhrazuje právo při zjištění manipulace s hlasy projekt vyřadit nebo požádat navrhovatele o vysvětlení.* 

# **Elektronické hlasování**

Elektronicky může hlasovat **registrovaný a přihlášený** uživatel na webové **platformě rozvijime.prostejov.eu** na adrese: [https://rozvijime.prostejov.eu](https://rozvijime.prostejov.eu/participativni-rozpocet/2021)

#### **Jak se registrovat do platformy PinCity**

Po spuštění odkazu výše zvolte na titulní straně záložku **Účet – Registrace** (v pravém horním rohu)

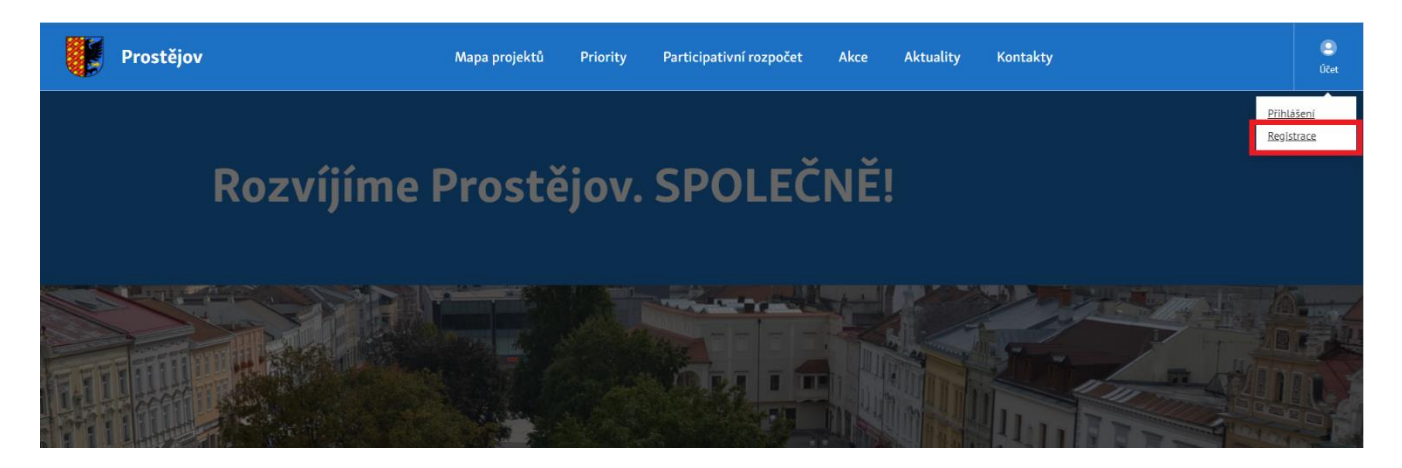

## **Registrovat se můžete 3 způsoby:**

- 1. Přes svůj profil na sociální síti **Facebook** (stačí být přihlášen na FB)
- 2. Přes svůj e-mailový účet na **Google** účet má podobu [XXXX@gmail.com](mailto:XXXX@gmail.com). Musíte být na účtu přihlášeni.
- 3. **Vyplněním registračního formuláře PinCity** pro registraci vyplňte všechny požadované údaje

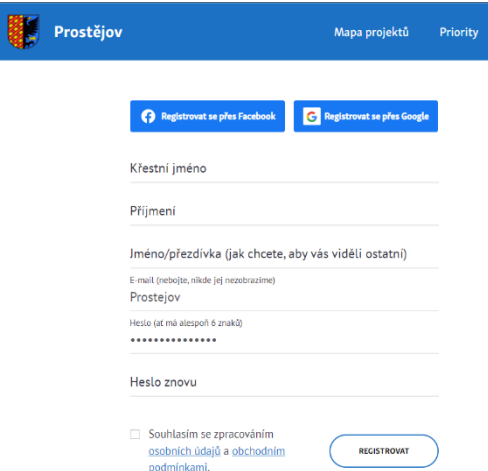

Pokud se registrujete přes formulář (obrázek vlevo), budete informováni o tom, že pro **dokončení registrace musíte potvrdit odkaz v kontrolní zprávě**, která vám přišla na e-mail uvedený v registračním formuláři.

Po úspěšné registraci se již můžete do platformy PinCity přihlašovat zadáním e-mailu a hesla, které jste uvedli při registraci.

#### **POSTUP při elektronickém hlasování na platformě PinCity**

- **Přihlaste se (!)** do platformy PinCity. (Nestačí jen otevřít platformu.)
- V hlavním menu PinCity zvolte položku **Participativní rozpočet**
- V menu "**Podané návrhy**" si vyberte projekt, pro který chcete hlasovat.
- Zvolte **"Hlasovat"** Na ukazateli naklikejte počet hlasů (kladných/záporných), které chcete projektu udělit a potvrďte tlačítkem hlasovat

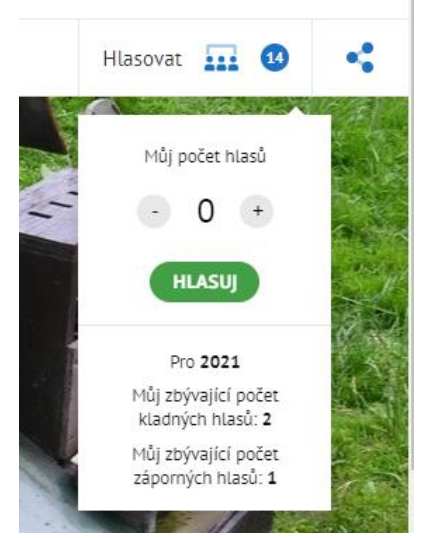